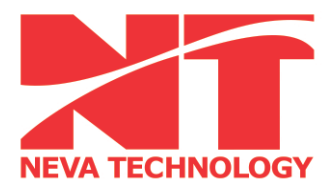

ООО «Нева Технолоджи»<br>198097, Россия, г. Санкт-Петербург, 198097, России, Г. Санкт-Петероург,<br>Ул. Новоовсянниковская, д.17, Лит. А<br>Тел./факс: +7 (812) 380-92-13<br>+7 (812) 784-15-34; 784-96-70<br>www.nevatec.ru nevatech@mail.rcom.ru

## **Программный пакет Autocoll**

*Руководство пользователя*

Санкт-Петербург

2015

1. Назначение ПО.

Программный пакет Autocoll предназначен для автоматизации расчетов и подключения в программно-аппаратный комплекс трекеров API, T3, Radian, Omnitrac2.

2. Дистрибутив.

Программа состоит из одного исполняемого файла "Auto.exe".

- 3. Работа с программой.
	- a. Запустить программу Spatial Analyzer.
	- b. Подключить лазерный трекер API к компьютеру.
	- c. Добавить прибор в программе Spatial Analyzer и запустить интерфейс прибора.
	- d. Создать группу точек «AUTO»
	- e. Измерить точки в следующей последовательности "p1" напрямую "p2" через зеркало
		- "p3" напрямую "p4" через зеркало
		- "p5" напрямую "p6" через зеркало
		- …..
	- f. Запустить программу "Auto.exe"
	- g.

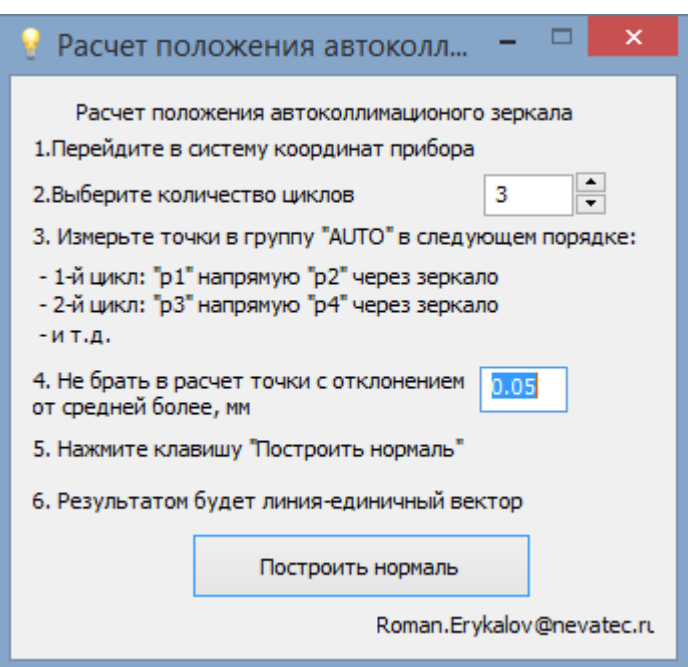

h. В п.3 окна программы ввести количество циклов измерений. Например, для 6 точек, количество циклов – 3.

i. В п.4 окна ввести параметр для фильтрации ошибочных точек. Все точки, отклоняющиеся от среднего от данного значения не будут учитываться в расчетах.

3.9. Нажать на кнопку «Построить нормаль». Программа автоматически произведет расчеты и построит нормаль в текущей коллекции Spatial Analyzer

3.10 При необходимости создать коллекцию и повторить измерения.